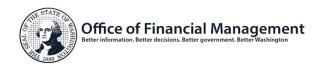

## BudgetWorks Portfolio - Security Request Form

## 1. Complete User Identification Information

All fields are required for new system users. Login ID can be created by OFM or the agency in the following format: first 3 characters of the Agency's Code, two numbers reserved for future use, first name of user, last initial of user, no spaces (Ex: 10500firstnamelastinitial). Note: Existing users do not need a new login ID.

| Login ID:           | Effective Date: (mm/dd/yyyy): |  |  |
|---------------------|-------------------------------|--|--|
| Agency Code Number: | Agency Name:                  |  |  |
| First Name:         | Last Name:                    |  |  |
| Phone:              | Email Address:                |  |  |
| Requested by:       | Requestor Phone:              |  |  |

## 2. Select Systems, Security Level, and Action

| Systems                                                           | Security<br>Level |                |                    |                    |              |                           | Action        |                  |
|-------------------------------------------------------------------|-------------------|----------------|--------------------|--------------------|--------------|---------------------------|---------------|------------------|
|                                                                   | Budget<br>Ops     | Edit<br>Access | Division<br>Access | Facility<br>Access | Read<br>Only | Release<br>Data to<br>OFM | Add<br>Access | Delete<br>Access |
| Agency Budget System (ABS)                                        |                   |                |                    |                    |              |                           |               |                  |
| Capital Budget System (CBS)                                       |                   |                |                    |                    |              |                           |               |                  |
| Results through Performance Management (RPM)                      |                   |                |                    |                    |              |                           |               |                  |
| Salary Projection System (SPS)                                    |                   |                |                    |                    |              |                           |               |                  |
| The Allotment System / Allotment Management and Review (TALS-AMR) |                   |                |                    |                    |              |                           |               |                  |
| Agency User to Receive TALS Publication Emails                    |                   |                |                    |                    |              |                           |               |                  |

For Enterprise Reporting access, go to: Enterprise Reporting Access Request

Check if user has left the agency and all access should be denied

## 3. Submit form

Please have your agency approving authority send the completed form to HereToHelp@ofm.wa.gov. If you are not sure who your agency approving authority is, please contact your agency budget manager.